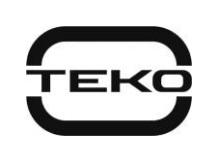

 **Astra-984**

 **Interface module**

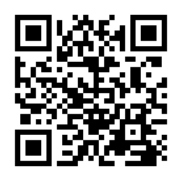

 **User Guide**

# **1 Function**

**1.1** The interface unit is designed to connect Astra brand devices (no more than one at a time) with an RS-485 interface: Control Panel Astra Pro, Astra-823, Astra-824, Astra-863, Astra-713 , Astra-Y RTD, to a personal computer (hereinafter referred to as PC) in order to:

- firmware update (hereinafter referred to as FW),
- setting operating modes,
- monitoring and control of Control Panel Astra-812/Astra-8945 Pro,
- monitoring the conditions of Astra-Y TTD through Astra-Y RTD
- using the corresponding software PKM Astra Pro.
- **1.2** Connect to PC via USB port.
- **1.3** Powered by USB port lines.

### **2 Specification**

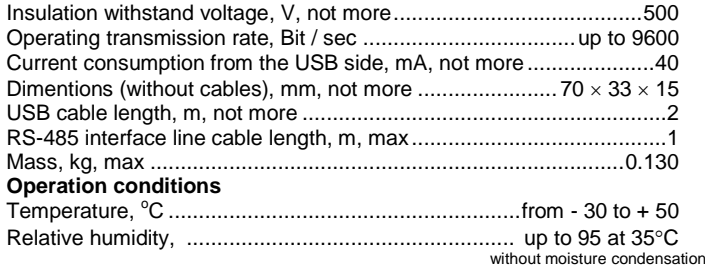

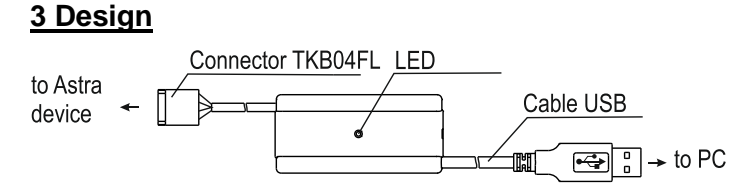

## **4 Delivery set**

The delivery set of the Astra-984 interface unit includes: label - 2 pcs.

## **5 Indication**

The interface unit Astra-984 has a two-color led to indicate the operating mode.

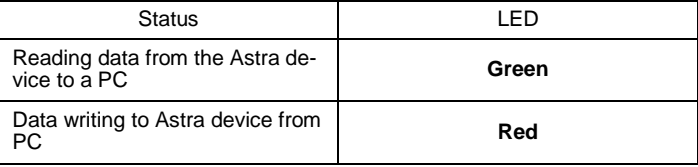

## **6 Preparing for work**

#### **6.1 Driver installation**

**6.1.1** To work with the interface unit, you must install the **Drv984-v1\_0** driver on your PC. The driver is located on the website **www.teko.biz** in the Computer software section, as well as in the archive folder of the Pconf-713 program.

**6.1.2** The driver is compatible with Windows operating system - 7/8/10. **6.1.3 Installation order**

- 
- Copy the driver folder to any available location on the PC hard drive. Disconnect Internet from Windows-7/8/10 PC.

 Connect the interface unit to the USB port of the PC, after which the PC should display the message 'Found new device' and require the driver to be installed.

 If the equipment was not detected, you should check the connection of the interface unit to the PC.

 Specify the path to the folder with the driver and start the installation, following the instructions of the PC.

 After successful installation of the driver, you can start working with the interface unit.

#### **6.2 Connecting the interface unit Astra-984**

Connect the interface unit to the USB port of the PC.

 Remove the cover of the Astra device. Set the Astra device for firmware update or operation modes from a PC according to the device manual.

 Connect the TKB04FL socket of the interface unit to the plug located on the PCB of the Astra device and consisting of 4 pins.

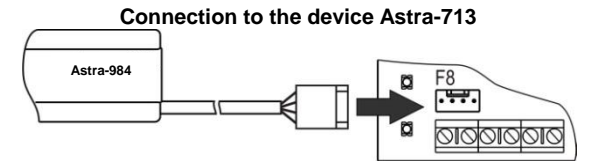

 Run on the PC the program corresponding to the Astra device (for changing the Astra-713, Astra-823/824, Astra-863 firmware – FW update module from the PKM Astra Pro kit).

 Firmware update or setting the operating modes of the device is carried out in accordance with the User's Guide of the program, which is opened by pressing the virtual button of the Help program or the F1 button on the PC keyboard.

- Save the settings into the memory of the Astra device.
- Disconnect the interface unit from the Astra device.
- Set the operating mode on the Astra device.
- Reinstall the cover of the Astra device .

### **7 Warranty**

Warranty period of operation - 2 years from the date of commissioning, but not more than 2 years 6 months from the date of manufacture, and subject to the requirements of the current operational documentation.

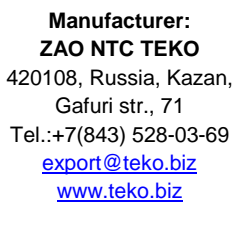

**Made in Russia**

Rev.\_984-v2\_5\_instr\_en